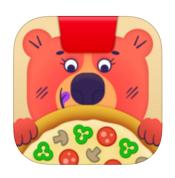

# **Getting Started with Osmo Pizza Co.**

Updated 11.11.2021 Version 1.5.2

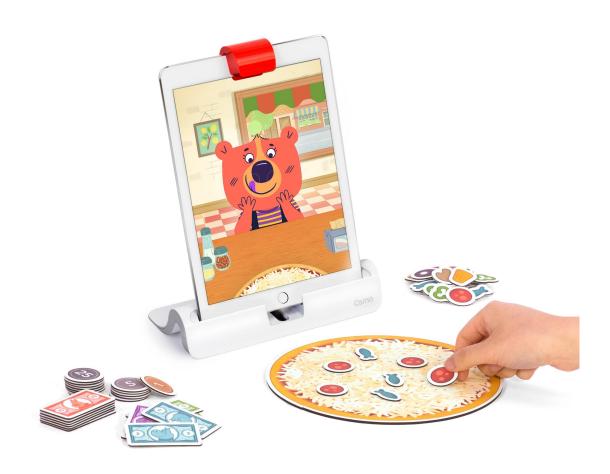

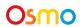

# **Table of Contents**

| What's Included?                            | 3  |
|---------------------------------------------|----|
| Menu Navigation                             | 5  |
| Game Manual                                 | 6  |
| Tips and Tricks                             | 1  |
| Storage Overview                            | 12 |
| Best practices for effective Osmo detection | 13 |
| Other Questions                             | 13 |

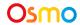

## What's Included?

Each Pizza Co. set contains 59 game play pieces. Quickly cook pizzas using the customer's requested toppings to make them happy, then calculate their change using the play money pieces. Invest your profits to upgrade the pizza shop as you bake your way to becoming "the big cheese"!

- 1 Pizza board that flips over into money mode
- 8 of the following pizza toppings: anchovies, bell peppers/capsicum, black olives, mushrooms, pepperoni and pineapple
- 5 of the following play money bills: 1, 2, 5 and 10
- 5 of the following play money coins: 1, 5, 10 and 25

Note: The play money is not associated with any real world currency.

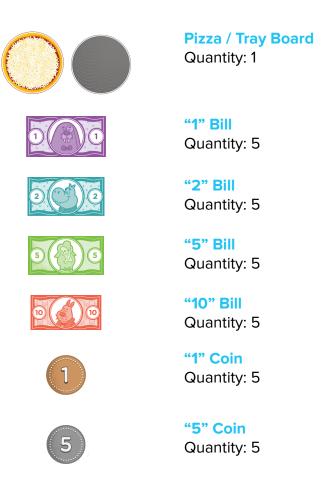

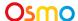

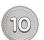

**"10" Coin** Quantity: 5

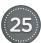

**"25" Coin** Quantity: 5

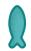

Anchovy Quantity: 8

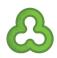

**Bell Pepper / Capsicum** 

Quantity: 8

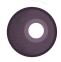

Olive

Quantity: 8

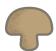

**Mushroom** 

Quantity: 8

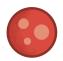

Pepperoni

Quantity: 8

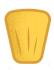

**Pineapple** 

Quantity: 8

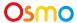

# Menu Navigation

- Start a new day.
  - From the main menu, tap Open Shop.
- Play in Junior Mode.
  - o From the main menu, tap **Junior Mode.**
- Adjust your Change mode difficulty.

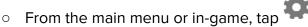

- Toggle among Pizzas Only, Bills Only, 25
  Coins, 5 and 10 Coins, or 1 Coins.
- View 'How to Play' document.
  - From the main menu or in-game, tap
  - Tap How to Play.
- How to purchase upgrades for your shop:
  - From the main menu, tap **Decorate Shop** (only available once you have earned some money).
  - Swipe to navigate and tap to select furniture.
  - Swipe to select a new upgrade.
  - Tap desired upgrade and then tap to purchase.
- Turning off **Word Problems** will disable pizza requests that require reading. Toggle it on to re-enable those requests.
- Adjust **Timer** on/off mode to remove the timers from Pizza Requests. The customer's request will always be on the screen when you're making a pizza.

Tap (or your avatar, if you're already logged in) in the upper right corner of the home screen to view the myOsmo account screen. See this <u>guide to myOsmo accounts and profiles</u> for more information.

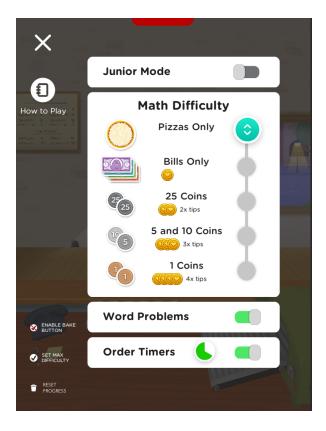

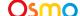

## Game Manual

#### A. Changing game settings

Settings can be changed by tapping the Settings icon in the top left corner.

If you have the Osmo World app installed, tap the globe icon, then tap

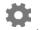

You can 1) access the 'How to Play' document'; 2) enable/disable the Bake button; 3) reset game progress; 4) enable/disable the Junior mode; 5) adjust math difficulty; 6) enable/disable word problems; 7) enable/disable order timers.

#### B. Object of the game

Quickly cook pizzas with toppings the customer has requested to make him/her happy, then calculate the change using the play money pieces. Players can invest profits earned to upgrade aspects of the pizza shop to add personal touches. Osmo gives real-time feedback, so the pizza chef can alter either the pizza toppings used, or the change that's being made for customers.

#### C. Choosing your game mode

Choose the Junior mode if any of these Junior Shop features look useful:

- Junior Shop doesn't require any reading skills.
- Junior Shop uses only bills (not coins) and only whole numbers, and displays them without decimal points (so instead of 9.00 dollars, you'd see 9 dollars, for example).
- Junior Shop shows hints faster in change making and doesn't make the kids wait to see the math.

#### D. Adding pizza toppings

Uncle Tony introduces players to the game and helps players make their first pizza. By creating a pizza with toppings that match what the customer has requested, players will ensure that the character gives a big smile indicating that he/she is happy! The smile gets bigger as the pizza gets closer to what he/she has ordered. The pizza topping requests start out very simple, and get more difficult as the game advances. The more stars appear, the more challenging the request is.

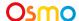

## E. Baking the pizza

Once the pizza toppings are in place, move the pizza board slowly to the right to trigger the slide-to-bake action:

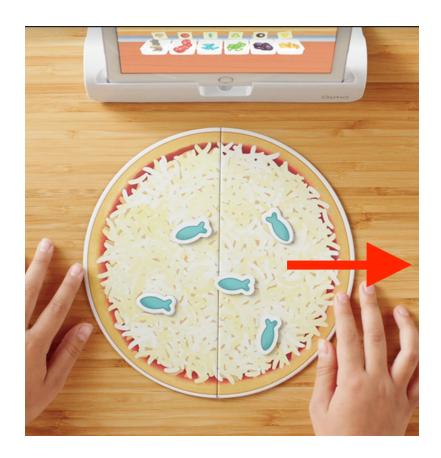

Alternatively, you can use the **Bake** button, which can be enabled in the Settings menu. Tap in the top right corner to view the settings. If you have the Osmo World app installed, tap the globe icon, then tap .

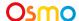

If you activate the **Bake** button the slide-to-bake action:

, you can press it once your pizza is ready instead of using

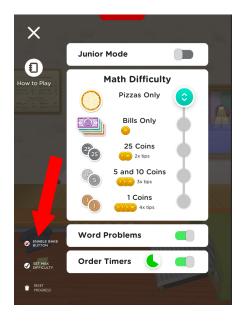

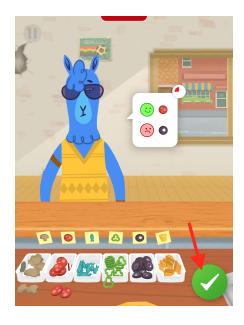

### F. Making Change

To take payment from customers, flip the pizza board over to the gray side. The price and amount paid will appear on the screen. Players can use the number line at the bottom of the screen for assistance in reaching the correct change amount.

#### **G.** Topping Delivery

Eventually you may run out of virtual toppings in your shop, this indicated by an icon over the ingredient that ran out. Don't worry, the delivery truck will bring more, but remember, there's a delivery fee!

#### H. Pizza Co. characters

The playful Pizza Co. characters' names and personalities will be revealed over time. Stay tuned!

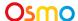

#### I. Customer Reviews

From time to time, the pizza chef will receive a positive review from a customer ("buzz") which will contribute to the Pizza shop's popularity. This popularity will drive more customers to the business, which will lead to more money (profits).

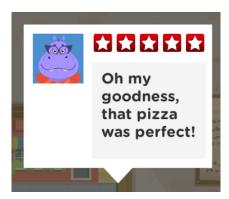

From time to time, the pizza chef will receive a negative review from a customer, which will detract from the Pizza shop's popularity.

Note that positive reviews are much more powerful in the game play than negative ones!

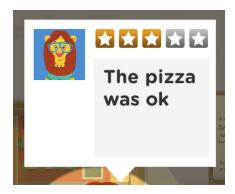

#### J. Length of game play

In the initial version of the Pizza Co. game, the game ends when the player runs out of upgrades to purchase for the pizza shop.

#### K. Have fun upgrading the Pizza Co. shop

Players can get cosmetic and gameplay upgrades to enhance their pizza shop. Examples include nicer plants, an upgraded pizza oven that cooks pizza faster, and drink selections that trigger customers to exercise more patience with the pizza shop staff!

#### L. Customer Tips

After eating a pizza, customers leave a tip for the pizza chef.

Playing at a higher Change Difficulty means customers have the potential for leaving higher tips!

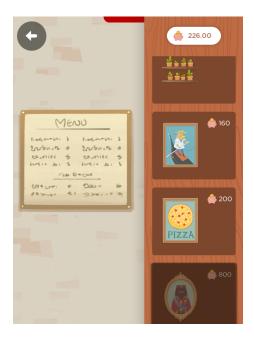

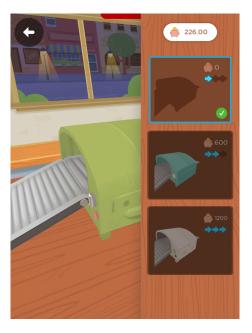

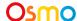

# Tips and Tricks

- 1. **High Buzz** = **More People.** Remember that as you make people happy, the "buzz" will go up. More buzz means more customers, but it also means the shop will get harder to keep up with. Buzz going down isn't always a bad thing!
- 2. Use ingredients you have a lot of. Sometimes customers will make open ended requests that can be satisfied in several different ways. Use ingredients you have a lot of, and spare that extra delivery truck for the day. Customers with favorite ingredients want ALL their favorites on the pizza to make them happy.
- **3. Organize your bank.** You'll notice that pizza prices will vary, but similar pizzas have similar costs... You might find it handy to have some money closer at hand for faster change making.
- **4. Complete goals** to earn stars for your restaurant! High-star restaurants can make special pizza orders (\$\$\$) and can decorate with new fancy items!

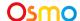

# Storage Overview

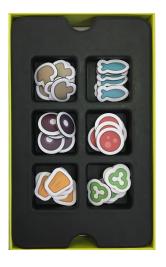

**Step 1**Place ingredients in their separate trays.

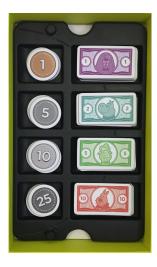

**Step 2** Place coins and bills in their separate trays on top of ingredient tray.

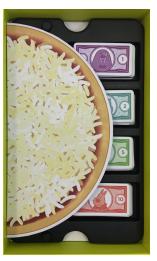

**Step 3**Place folded pizza board on top of coins and bills tray.

# Best practices for effective Osmo detection

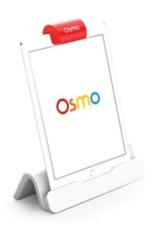

- 1. Keep hands and fingers away from the pieces after placing them so that Osmo can see it.
- 2. Keep the reflector centered along the top edge of your device so the camera can see the play space.
- 3. Keep the pieces close to your device so the camera can see them.
- 4. Play Pizza Co. in a well lit room.
- 5. If your table top or surface is a dark color, it may be interfering with the software detection. Try placing an  $8.5 \times 11$  sheet of white paper on the tabletop, and then the pieces on top of the paper.
- 6. Make sure you are using a device that is compatible with Osmo. Please check this updated list.
- 7. If you experience any issues despite this setup, please reach out to support@playosmo.com for assistance.

## Other Questions

## What do I do if I lose a piece?

Please reach out to us at <a href="mailto:support@playosmo.com">support@playosmo.com</a>.

# Can I clean the pieces?

You can gently wipe the pieces with a damp cloth if they get dirty.

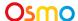